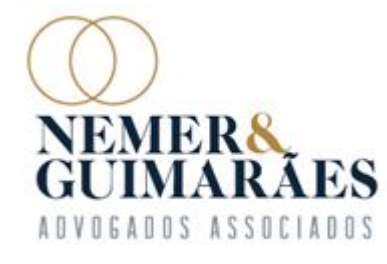

# **ORIENTAÇÕES DA ADMINISTRADORA JUDICIAL AOS CREDORES - ASSEMBLEIA GERAL DA HALLITA TURISMO E VIAGENS LTDA- EM RECUPERAÇÃO**

**Autos n.º 5037524.02.2021.8.13.0024**

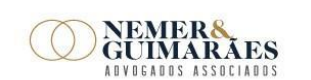

F [31] 3224-1967

Av. Brasil, 1438 - sala 1406 | Funcionários CEP 30.140-003 | Belo Horizonte - MG | Brasil www.nemereguimaraes.adv.br

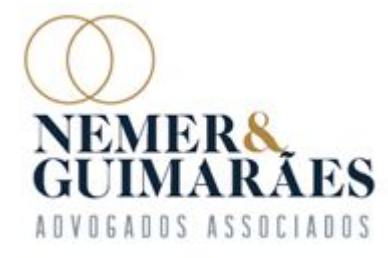

#### **PROCEDIMENTO DE HABILITAÇÃO PARA VOTAÇÃO**

**Os credores devem enviar e-mail ao endereço eletrônico** contato@nemereguimaraes.adv.br, **com até 24 horas de antecedência do início da AGC, que será realizada, em 1ª Convocação, no dia 21/03/2023, e em 2ª Convocação, em 28/03/2023, indicando os DADOS OBRIGATÓRIOS para participar e votar na Assembleia, conforme item 44 dos "Documentos" constantes em nosso site, em "Espaço do Credor" – www.nemereguimaraes.adv.br**

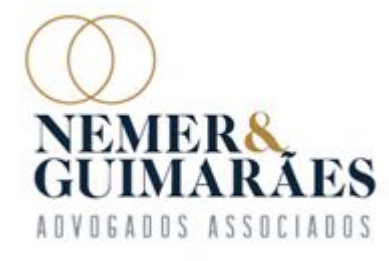

### **PROCEDIMENTO DE PARTICIPAÇÃO NA AGC**

**Para participar da Assembleia Geral de Credores, siga as seguintes instruções para instalar a Plataforma Virtual ZOOM, onde ocorrerá a AGC e para participar da AGC:**

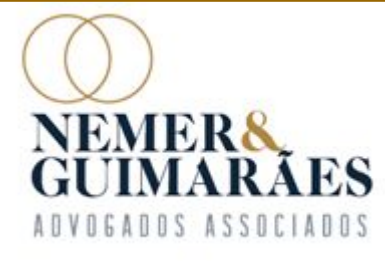

## **DA INSTALAÇÃO DA PLATAFORMA ZOOM MEETINGS EM 'SMARTPHONES'**

**1. 'A partir do smartphone, acesse a loja de aplicativos (Apple Store ou Play Store).**

**2. Procure por Zoom Cloud Meetings no mecanismo de busca.**

**3. Clique em "Instalar" ou similar**

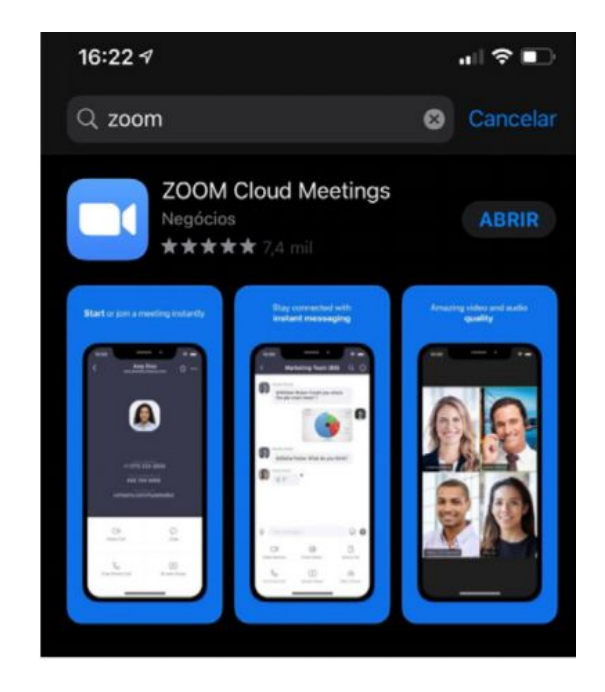

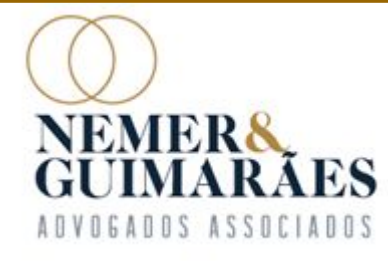

#### **DA INSTALAÇÃO DA PLATAFORMA ZOOM MEETINGS EM COMPUTADORES E 'NOTEBOOKS'**

- **1. A partir de um navegador, acesse o link: https://zoom.us/download.**
- **2. Dentre as opções apresentadas, selecione "Cliente Zoom para Reuniões" clicando em "Fazer download".**
- **3. Execute o instalador Zoominstaller.exe após a conclusão do download.**
- **4. Ao final da instalação, a tela no exemplo ao lado deverá ser apresentada:**

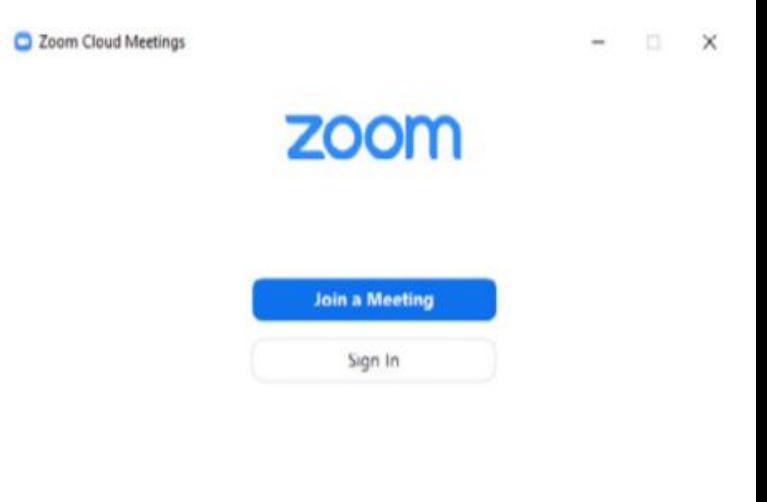

Version: 4.6.8 (19178.0323)

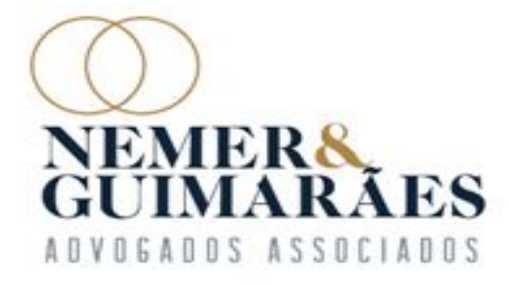

## **DO ACESSO À ASSEMBLEIA PELA PLATAFORMA ZOOM**

**Para acessar a reunião, basta o credor clicar no link já disponibilizado e aguardar a autorização da Administradora Judicial para o ingresso na Assembleia Geral de Credores, onde será feito o credenciamento de cada credor a partir das 9h do dia de realização da AGC, conforme Edital de Convocação.**

**Link:** https://us02web.zoom.us/j/82912753324 **ID da reunião: : 829 1275 3324**

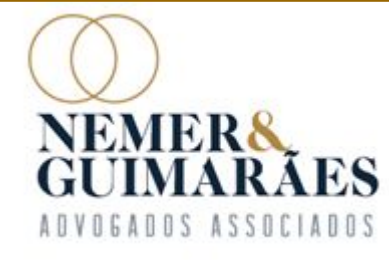

### **DA FASE DE CREDENCIAMENTO**

**A entrada na sala virtual será liberada com duas horas de antecedência do início da AGC, sendo que o credor deverá ratificar seu ingresso e indicar o nome do advogado ou do representante legal no "Chat" da plataforma, a fim de que a Administradora Judicial possa validar sua presença. Após, o credor será direcionado para preenchimento dos campos "Nome" e e-mail. O credor deve estar com o documento de identificação em mãos.**

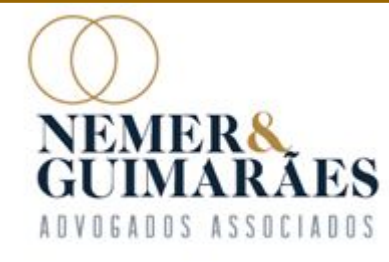

### **DA ABERTURA DA ASSEMBLEIA GERAL DE CREDORES**

**A Assembleia Geral de Credores terá início apenas após o credenciamento de todos os credores presentes, e não será admitida a entrada de credores após a sua abertura, salvo os credores que já se encontrem na fila de credenciamento.**

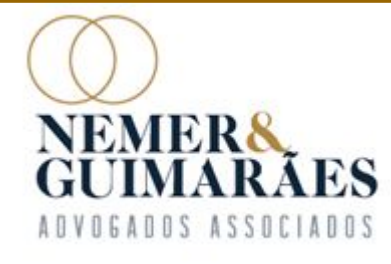

**O microfone de todos os credores estará desabilitado pela equipe da Administradora Judicial, sendo que para solicitar a palavra, o credor deverá seguir os seguintes passos:**

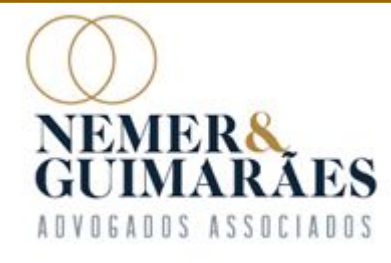

Pelo computador, para solicitar a palavra, **o credor deverá clicar em "Participantes", localizado na barra inferior da janela:**

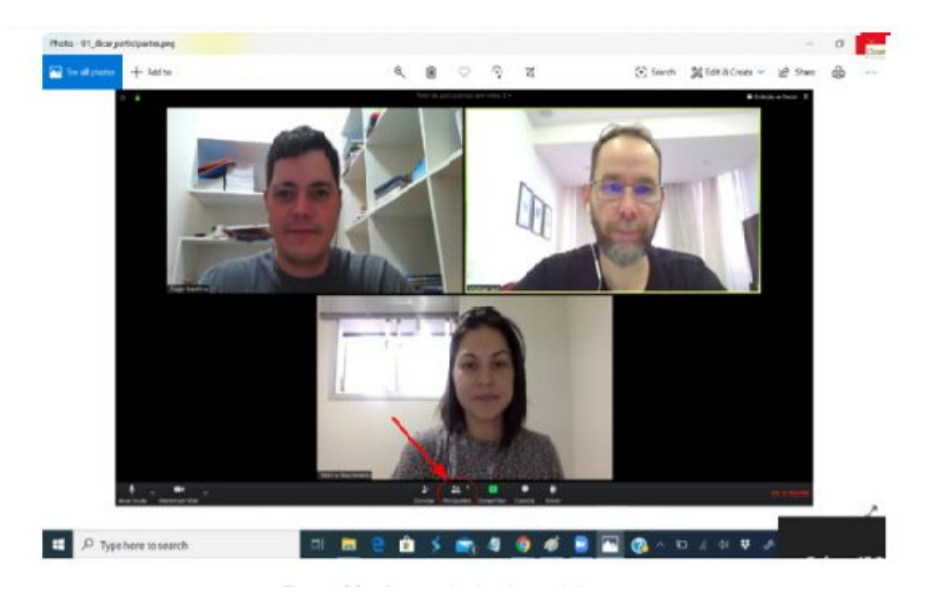

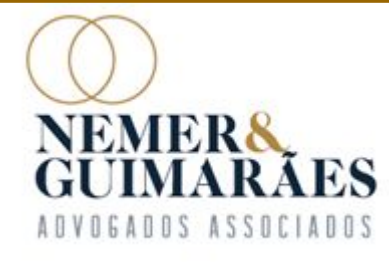

**Ao clicar no menu, uma nova aba com a lista de participantes aparecerá ao lado direito da janela. Ali, deve-se selecionar a opção "Levantar Mão".**

**Após, a Administradora Judicial concederá a palavra a qualquer credor com a mão levantada, no momento mais pertinente para tanto.**

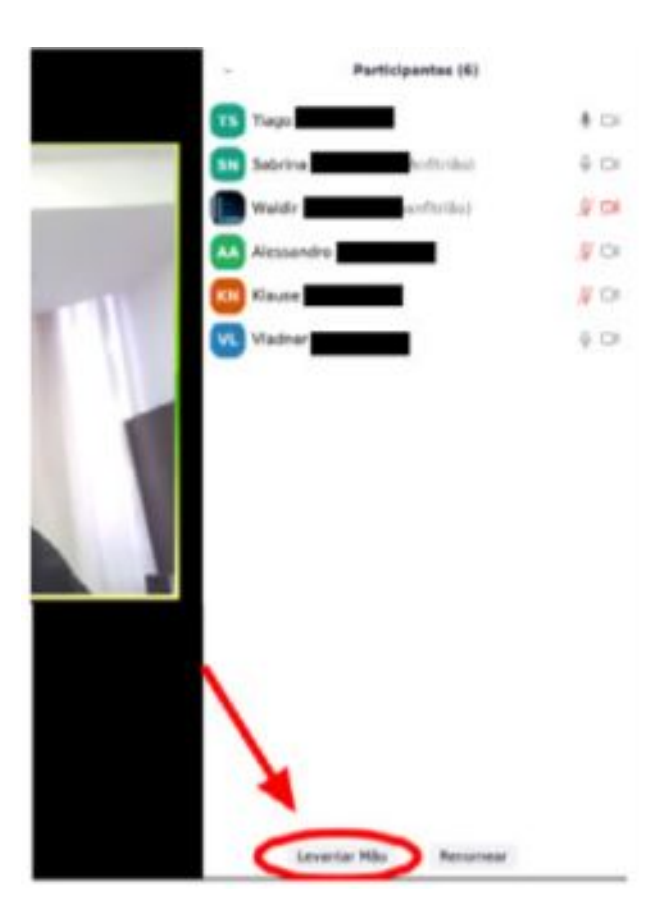

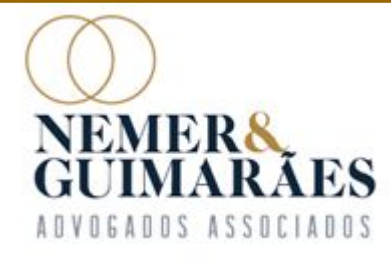

**Pelo aplicativo para smartphone, clique na parte inferior da tela e em** seguida no ícone "...".

**Nas opções disponíveis, selecione "Levantar Mão"**

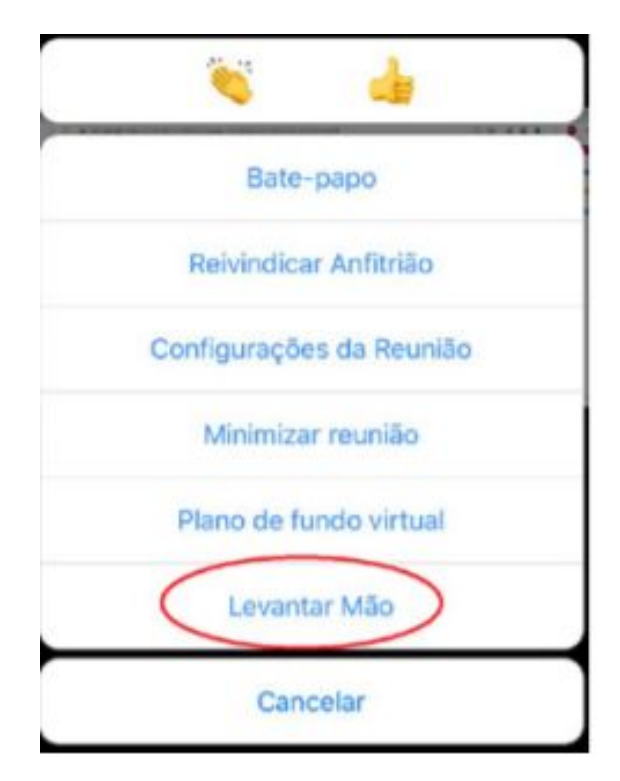

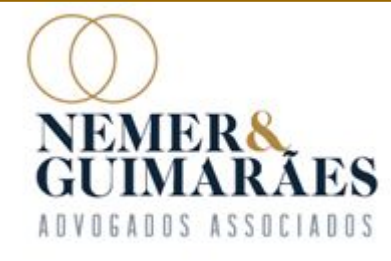

# **DA VOTAÇÃO**

**A votação será realizada oralmente, pela classe de credor, dando oportunidade, em ordem alfabética, para que os credores se manifestem.**

**Enquanto os credores votam, a equipe da Administradora Judicial irá transmitir em tempo real a planilha de votação, registrando no Excel manualmente cada voto.** 

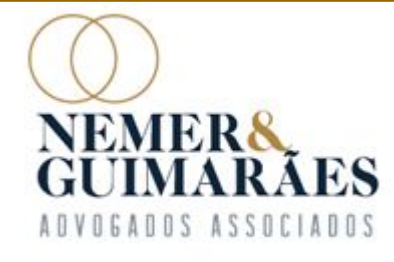

#### **Em caso de dúvidas, acesse o site: www.nemereguimaraes.adv.br, baixe o nosso aplicativo "Espaço do Credor" ou envie um e-mail para contato@nemereguimaraes.adv.br**

F [31] 3224-1967

Av. Brasil, 1438 - sala 1406 | Funcionários CEP 30.140-003 | Belo Horizonte - MG | Brasil www.nemereguimaraes.adv.br